# Add link to advanced search info to IGB interface

IGBF-3370

# IGB Page

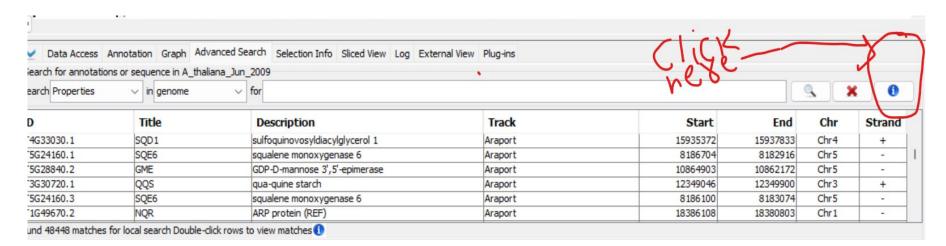

# Design-1

 Once user clicks the info button, it takes user to the advanced search wiki web page.

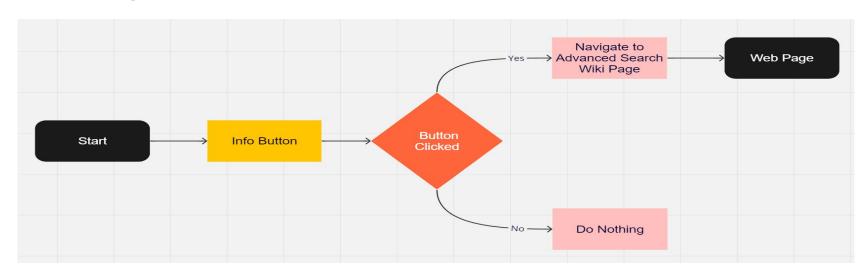

### Pros:

Easy to implement.

### Cons:

• For suppose, if the link is broken, we need to need to modify the code so that it points to the right link.

# Design 2

 This time we open a new window in IGB itself which contains information about advanced search.

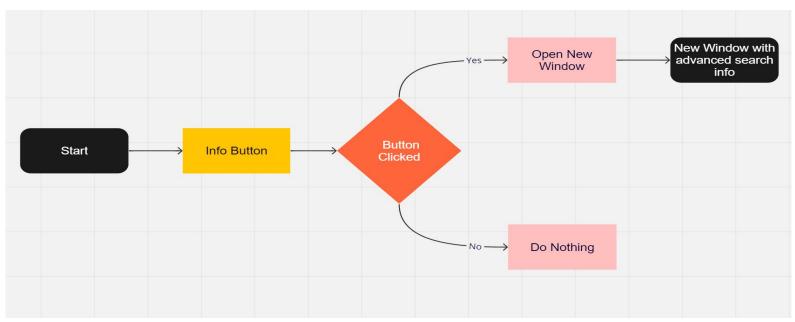

# Design 2

New window appears, which has instructions about advanced search

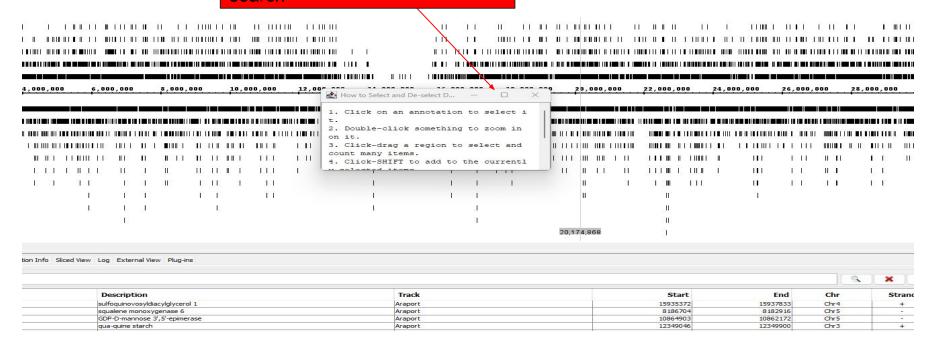

## Design-2

### Pros

- Shows up in IGB itself.
- Works without internet.

### Cons

Need to write additional documentation( summary of advanced search).

### Note:

In this design we can provide main hacks about advance search in pop up window and provide a link to actual documentation for more information.